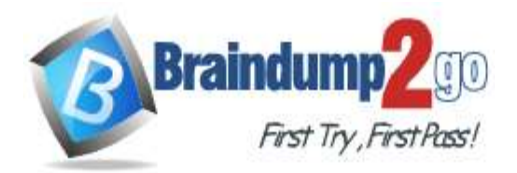

 **Braindump2go [Guarantee All Exams](https://www.braindump2go.com/) 100% Pass [One Time!](https://www.braindump2go.com/)**

# **Vendor: Microsoft**

# **Exam Code: AI-102**

# **Exam Name: Microsoft Security Operations Analyst**

# **New Updated Questions from Braindump2go (Updated in July/2021)**

# **[Visit Braindump2go and Download Full Version AI-102](https://www.braindump2go.com/ai-102.html) Exam Dumps**

### **QUESTION 49**

Drag and Drop Question

You are developing a photo application that will find photos of a person based on a sample image by using the Face API.

You need to create a POST request to find the photos.

How should you complete the request? To answer, drag the appropriate values to the correct targets. Each value may be used once, more than once, or not at all. You may need to drag the split bar between panes or scroll to view content.

NOTE: Each correct selection is worth one point.

### Values

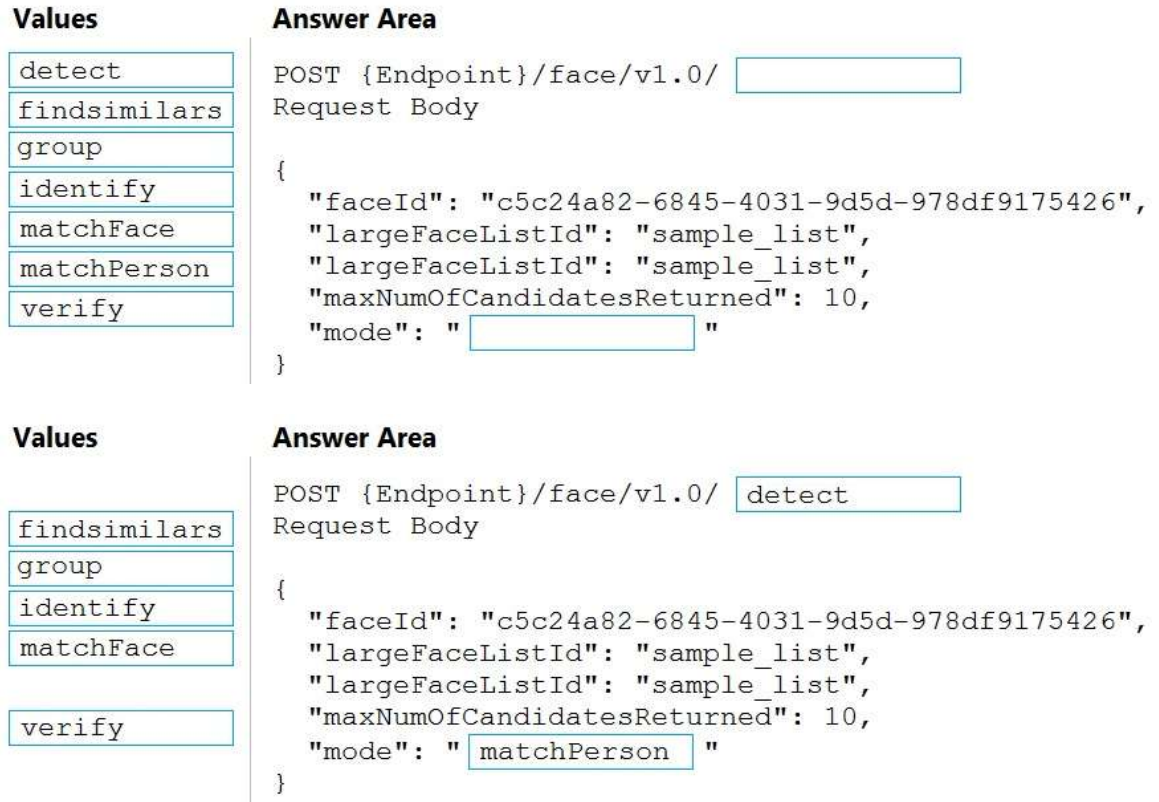

### **Explanation:**

**Answer:** 

Box 1: detect

Face - Detect With Url: Detect human faces in an image, return face rectangles, and optionally with faceIds, landmarks, and attributes.

POST {Endpoint}/face/v1.0/detect

# **AI-102 [Exam Dumps](https://www.braindump2go.com/ai-102.html) AI-102 [Exam Questions](https://www.braindump2go.com/ai-102.html) AI-102 [PDF Dumps](https://www.braindump2go.com/ai-102.html) AI-102 [VCE Dumps](https://www.braindump2go.com/ai-102.html)**

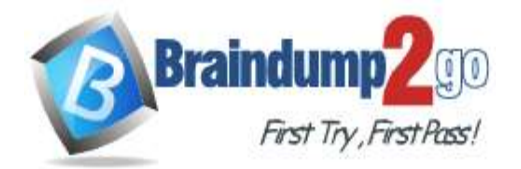

**[One Time!](https://www.braindump2go.com/)**

#### Box 2: matchPerson

Find similar has two working modes, "matchPerson" and "matchFace". "matchPerson" is the default mode that it tries to find faces of the same person as possible by using internal same-person thresholds. It is useful to find a known person's other photos. Note that an empty list will be returned if no faces pass the internal thresholds. "matchFace" mode ignores same-person thresholds and returns ranked similar faces anyway, even the similarity is low. It can be used in the cases like searching celebrity-looking faces.

Reference:

https://docs.microsoft.com/en-us/rest/api/faceapi/face/detectwithurl https://docs.microsoft.com/en-us/rest/api/faceapi/face/findsimilar

### **QUESTION 50**

### Hotspot Question

You develop a test method to verify the results retrieved from a call to the Computer Vision API. The call is used to analyze the existence of company logos in images. The call returns a collection of brands named brands. You have the following code segment.<br>foreach (var brand in brands)

```
\left\{ \right.if (brand.Confidence >= .75)
         Console.WriteLine($"Logo of {brand.Name} between {brand.Rectangle.X},
(brand.Rectangle.Y) and (brand.Rectangle.W), (brand.Rectangle.H)");
\mathcal{E}
```
For each of the following statements, select Yes if the statement is true. Otherwise, select No. NOTE: Each correct selection is worth one point.

### **Answer Area**

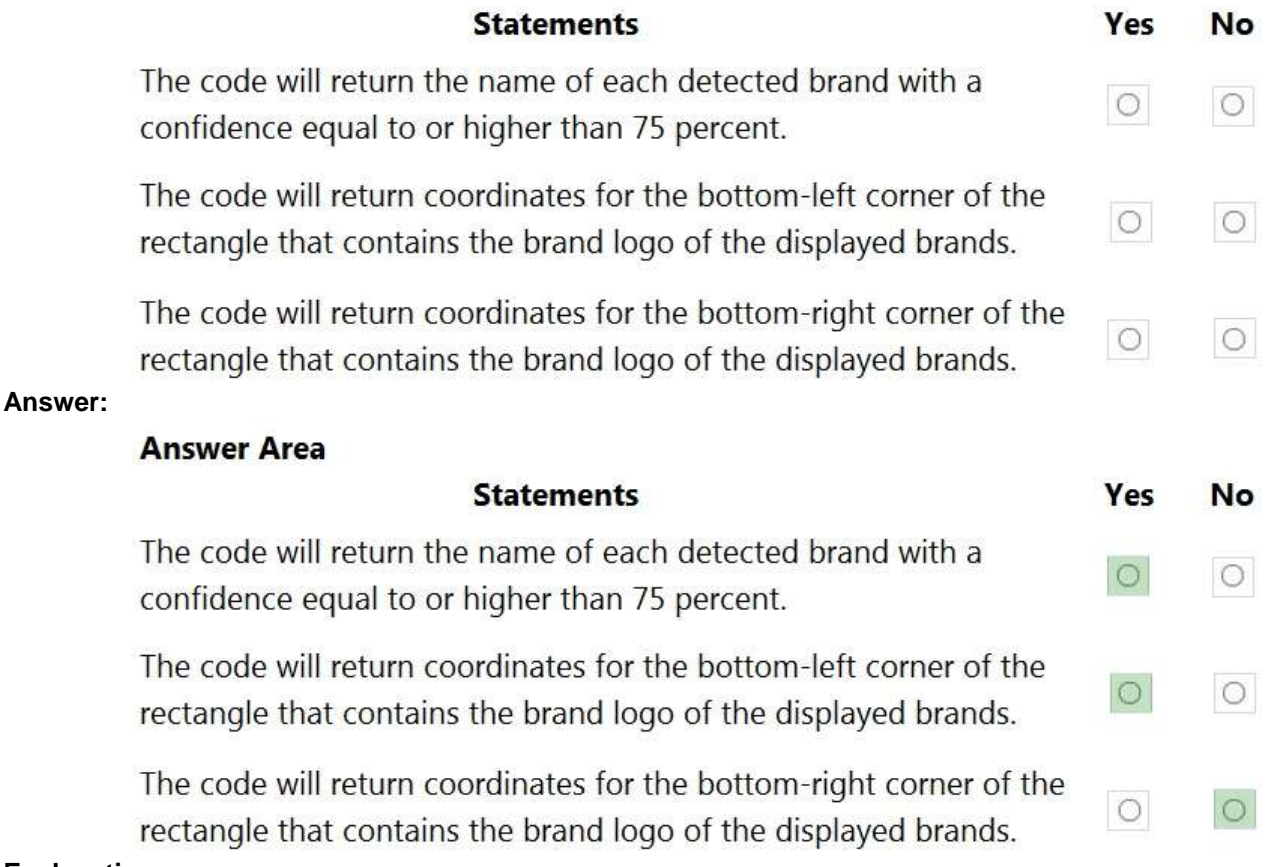

#### **Explanation:**

Box 1: Yes Box 2: Yes If several logs are detected, or the logo image and the stylized brand name are detected as two separate logos, it starts numbering them from the bottom-left corner.

### **AI-102 [Exam Dumps](https://www.braindump2go.com/ai-102.html) AI-102 [Exam Questions](https://www.braindump2go.com/ai-102.html) AI-102 [PDF Dumps](https://www.braindump2go.com/ai-102.html) AI-102 [VCE Dumps](https://www.braindump2go.com/ai-102.html)**

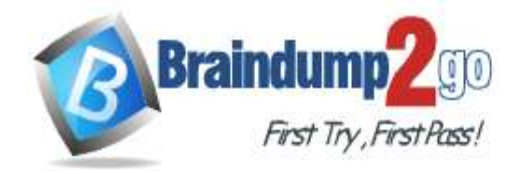

**[One Time!](https://www.braindump2go.com/)**

Box 3: No Reference: https://docs.microsoft.com/en-us/azure/cognitive-services/computer-vision/concept-brand-detection

### **QUESTION 51**

Hotspot Question You develop an application that uses the Face API. You need to add multiple images to a person group. How should you complete the code? To answer, select the appropriate options in the answer area. NOTE: Each correct selection is worth one point.<br>**Answer Area** 

```
Parallel. For (0, PersonCount, async i =>
           \overline{1}Guid personId = persons[i].PersonId;
               string personImageDir = $''/path/to/person/{i}/images";
               foreach (string imagePath in Directory.GetFiles(personImageDir, "*.jpg"))
               \overline{A}\blacktriangledown t = File. OpenRead (imagePath))
                    using (
                               File
                               Stream
                               Uri
                               Url
                    ł
                      await faceClient.PersonGroupPerson.
                                                                                             \overline{\phantom{a}}AddFaceFromStreamAsync
                                                                  AddFaceFromUrlAsync
                                                                  CreateAsync
                                                                  GetAsync
          (personGroupId, personId, t);
                    1
               э
          );
Answer: Answer Area
          Parallel. For (0, PersonCount, async i =>
           1
               Guid personId = persons[i].PersonId;
               string personImageDir = $*/path/to/person/(i)/images";foreach (string imagePath in Directory.GetFiles(personImageDir, "*.jpg"))
               τ
                    using (
                                           \blacktriangledown t = File. OpenRead (imagePath))
                               File
                               Stream
                               IIriUrl
                    τ
                      await faceClient.PersonGroupPerson.
                                                                                             \overline{\mathbf{v}}AddFaceFromStreamAsync
                                                                 AddFaceFromUrlAsync
                                                                 CreateAsync
                                                                  GetAsync
          (personGroupId, personId, t);
                    ð
               J.
          );
```
**AI-102 [Exam Dumps](https://www.braindump2go.com/ai-102.html) AI-102 [Exam Questions](https://www.braindump2go.com/ai-102.html) AI-102 [PDF Dumps](https://www.braindump2go.com/ai-102.html) AI-102 [VCE Dumps](https://www.braindump2go.com/ai-102.html)**

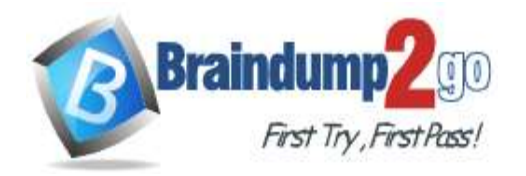

**Explanation:** Box 1: Stream The File.OpenRead(String) method opens an existing file for reading. Example: Open the stream and read it back. using (FileStream fs = File.OpenRead(path)) Box 2: CreateAsync Create the persons for the PersonGroup. Persons are created concurrently. Example: await faceClient.PersonGroupPerson.CreateAsync(personGroupId, personName); Reference: https://docs.microsoft.com/en-us/azure/cognitive-services/face/face-api-how-to-topics/how-to-add-faces **QUESTION 52** Hotspot Question You are developing an application that will use the Computer Vision client library. The application has the following code. public async TaskAnalyzeImage(ComputerVisionClient client, string localImage) List<VisualFeatureTypes> features = new List<VisualFeatureTypes>() к VisualFeatureTypes.Description,

VisualFeatureTypes.Tags,  $\ddagger$ using (Stream imageStream = File.OpenRead(localImage)) q try 1 ImageAnalysis results = await client.AnalyzeImageInStreamAsync(imageStream, features); foreach (var caption in results.Description.Captions)  $\mathfrak{r}$ Console.WriteLine(\$"{caption.Text) with confidence {caption.Confidence}"); J. foreach (var tag in results.Tags) × Console.WriteLine(S"(tag.Name) (tag.Confidence)");  $\boldsymbol{\delta}$ catch (Exception ex) t Console.WriteLine(ex.Message); 3 J.  $\rightarrow$ 

For each of the following statements, select Yes if the statement is true. Otherwise, select No. NOTE: Each correct selection is worth one point.

### **Answer Area**

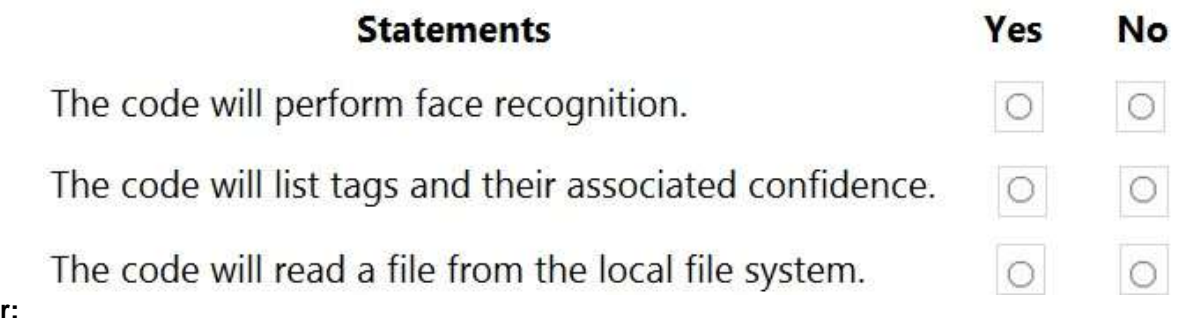

Answe

**AI-102 [Exam Dumps](https://www.braindump2go.com/ai-102.html) AI-102 [Exam Questions](https://www.braindump2go.com/ai-102.html) AI-102 [PDF Dumps](https://www.braindump2go.com/ai-102.html) AI-102 [VCE Dumps](https://www.braindump2go.com/ai-102.html)**

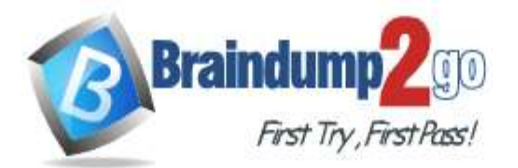

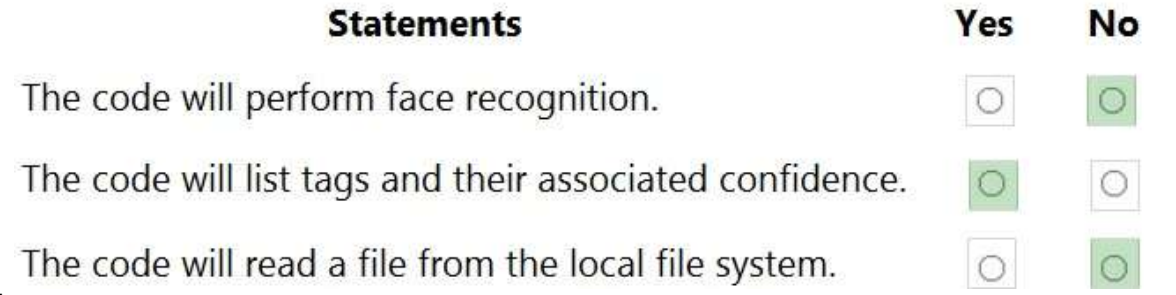

### **Explanation:**

Box 1: No

Box 2: Yes

The ComputerVision.analyzeImageInStreamAsync operation extracts a rich set of visual features based on the image content.

Box 3: No

Images will be read from a stream.

Reference:

https://docs.microsoft.com/en-

us/java/api/com.microsoft.azure.cognitiveservices.vision.computervision.computervision.analyzeimageinstreamasync

### **QUESTION 53**

Drag and Drop Question

You are building a retail chatbot that will use a QnA Maker service.

You upload an internal support document to train the model. The document contains the following question: "What is your warranty period?"

Users report that the chatbot returns the default QnA Maker answer when they ask the following question: "How long is the warranty coverage?"

The chatbot returns the correct answer when the users ask the following question: 'What is your warranty period?" Both questions should return the same answer.

You need to increase the accuracy of the chatbot responses.

Which three actions should you perform in sequence? To answer, move the appropriate actions from the list of actions to the answer area and arrange them in the correct order. (Choose three.)

### **Actions**

**Answer Area** 

Add a new question and answer (OnA) pair.

Retrain the model.

Add additional questions to the document.

Republish the model.

Add alternative phrasing to the question and answer (OnA) pair.

**Answer:** 

# **AI-102 [Exam Dumps](https://www.braindump2go.com/ai-102.html) AI-102 [Exam Questions](https://www.braindump2go.com/ai-102.html) AI-102 [PDF Dumps](https://www.braindump2go.com/ai-102.html) AI-102 [VCE Dumps](https://www.braindump2go.com/ai-102.html)**

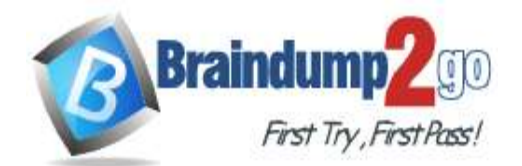

**[One Time!](https://www.braindump2go.com/)**

#### **Actions**

**Answer Area** 

Add alternative phrasing to the question and answer (OnA) pair.

Retrain the model.

Add additional questions to the document.

Add a new question and answer (OnA) pair.

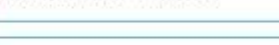

Republish the model.

### **Explanation:**

Step 1: Add alternative phrasing to the question and answer (QnA) pair. Add alternate questions to an existing QnA pair to improve the likelihood of a match to a user query.

Step 2: Retrain the model.

Periodically select Save and train after making edits to avoid losing changes.

Step 3: Republish the model

Note: A knowledge base consists of question and answer (QnA) pairs. Each pair has one answer and a pair contains all the information associated with that answer.

Reference:

https://docs.microsoft.com/en-us/azure/cognitive-services/qnamaker/how-to/edit-knowledge-base

### **QUESTION 54**

Hotspot Question

You are developing a service that records lectures given in English (United Kingdom).

You have a method named AppendToTranscriptFile that takes translated text and a language identifier.

You need to develop code that will provide transcripts of the lectures to attendees in their respective language. The supported languages are English, French, Spanish, and German.

How should you complete the code? To answer, select the appropriate options in the answer area. NOTE: Each correct selection is worth one point.<br>Answer Area

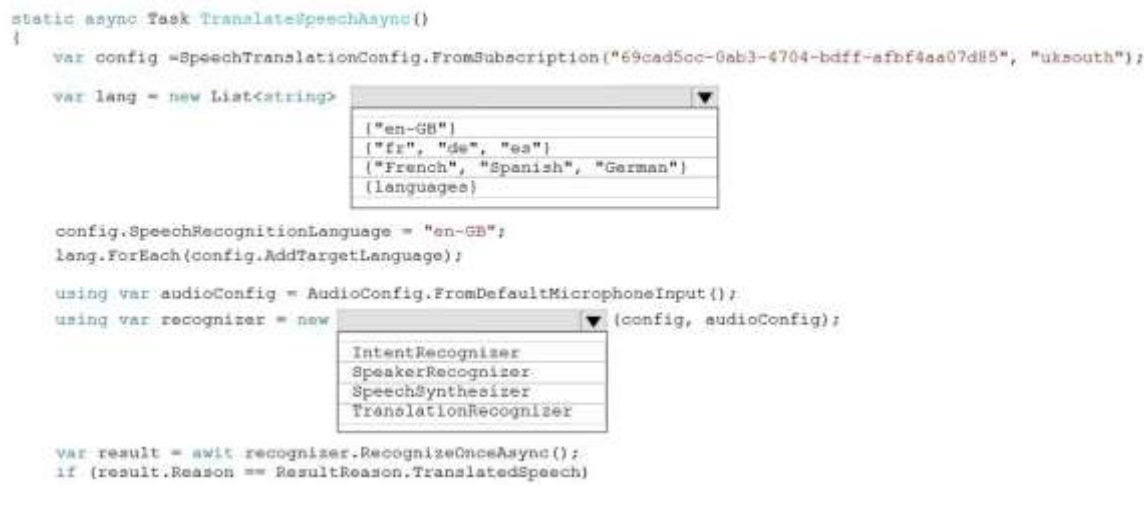

#### **Answer:**

**AI-102 [Exam Dumps](https://www.braindump2go.com/ai-102.html) AI-102 [Exam Questions](https://www.braindump2go.com/ai-102.html) AI-102 [PDF Dumps](https://www.braindump2go.com/ai-102.html) AI-102 [VCE Dumps](https://www.braindump2go.com/ai-102.html)**

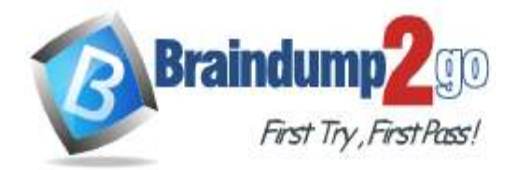

**[One Time!](https://www.braindump2go.com/)**

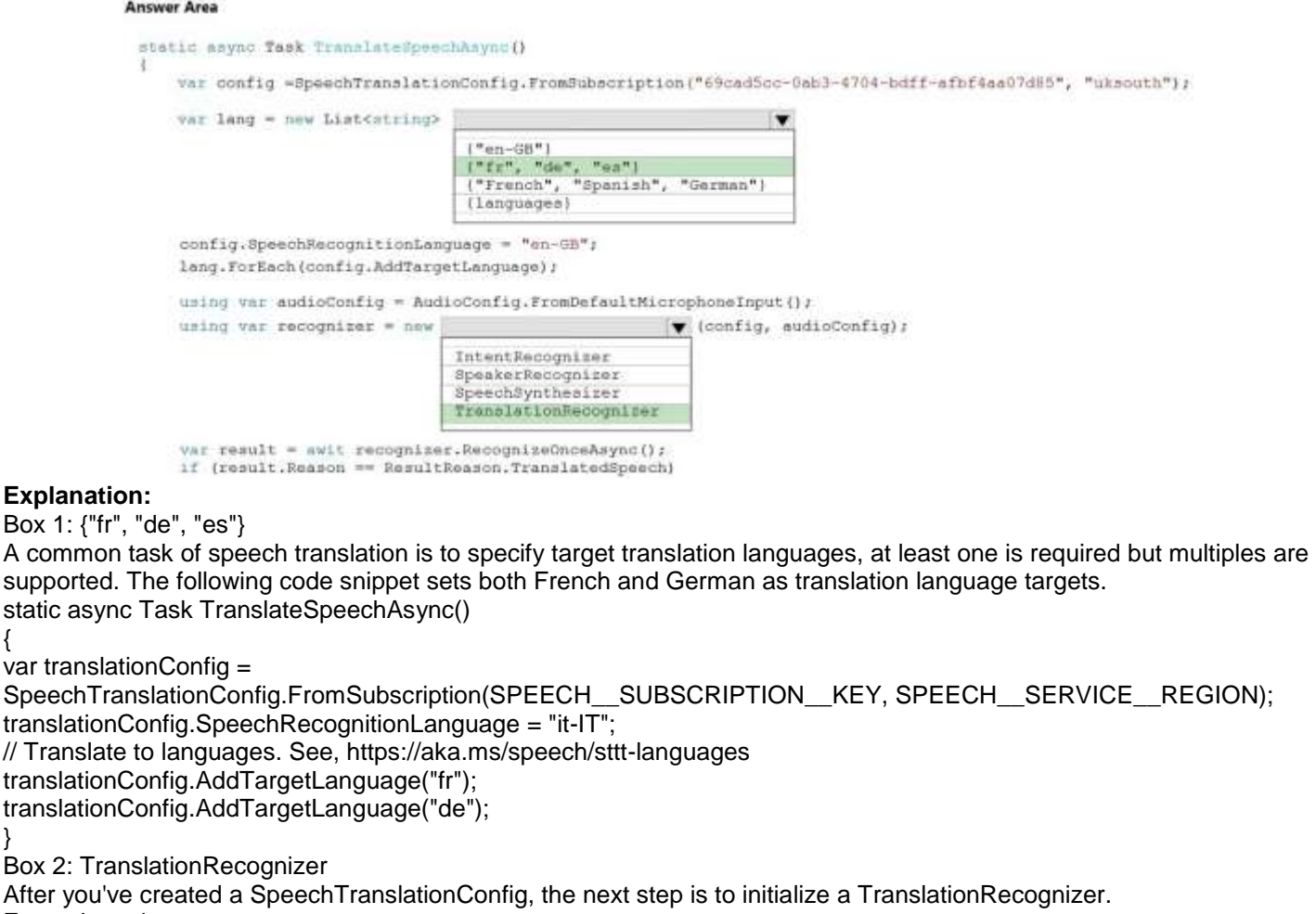

Example code:

static async Task TranslateSpeechAsync()

{

}

{

var translationConfig = SpeechTranslationConfig.FromSubscription(SPEECH\_\_SUBSCRIPTION\_\_KEY, SPEECH\_\_SERVICE\_\_REGION); var fromLanguage = "en-US"; var toLanguages = new List<string>  $\{$  "it", "fr", "de"  $\}$ ; translationConfig.SpeechRecognitionLanguage = fromLanguage; toLanguages.ForEach(translationConfig.AddTargetLanguage); using var recognizer = new TranslationRecognizer(translationConfig); }

### **QUESTION 55**

Hotspot Question You are developing a text processing solution. You develop the following method.<br>static void GetKeyPhrases (TextAnalyticsClient textAnalyticsClient, string text)  $\left\{ \right.$ var response = textAnalyticsClient.ExtractKeyPhrases(text); Console. WriteLine ("Key phrases:"); foreach (string keyphrase in response.Value)  $\left\{ \right.$ Console.WriteLine(\$"\t{keyphrase}");  $\mathcal{Y}$ ្យ You call the method by using the following code.

GetKeyPhrases(textAnalyticsClient, "the cat sat on the mat");

**AI-102 [Exam Dumps](https://www.braindump2go.com/ai-102.html) AI-102 [Exam Questions](https://www.braindump2go.com/ai-102.html) AI-102 [PDF Dumps](https://www.braindump2go.com/ai-102.html) AI-102 [VCE Dumps](https://www.braindump2go.com/ai-102.html)**

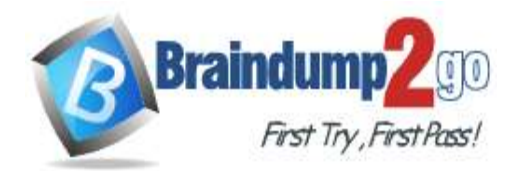

**[One Time!](https://www.braindump2go.com/)**

For each of the following statements, select Yes if the statement is true. Otherwise, select No. NOTE: Each correct selection is worth one point.

### **Answer Area**

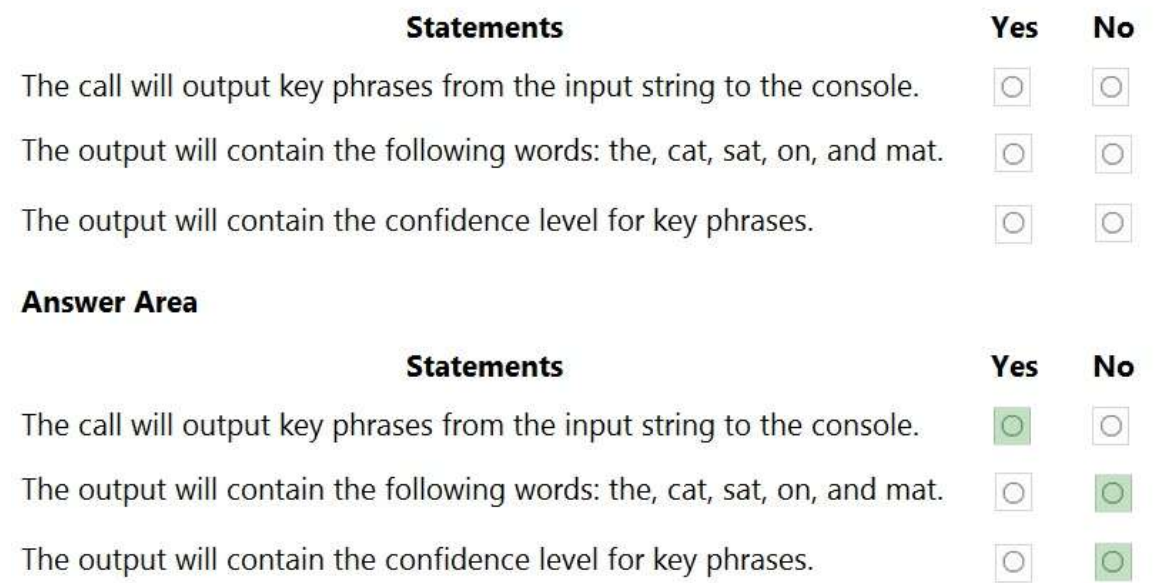

### **Explanation:**

Box 1: Yes

**Answer:** 

The Key Phrase Extraction API evaluates unstructured text, and for each JSON document, returns a list of key phrases. Box 2: No

'the' is not a key phrase.

This capability is useful if you need to quickly identify the main points in a collection of documents. For example, given input text "The food was delicious and there were wonderful staff", the service returns the main talking points: "food" and "wonderful staff".

Box 3: No

Key phrase extraction does not have confidence levels.

Reference:

https://docs.microsoft.com/en-us/azure/cognitive-services/text-analytics/how-tos/text-analytics-how-to-keywordextraction

### **QUESTION 56**

Hotspot Question

You are creating an enrichment pipeline that will use Azure Cognitive Search. The knowledge store contains unstructured JSON data and scanned PDF documents that contain text.

Which projection type should you use for each data type? To answer, select the appropriate options in the answer area. NOTE: Each correct selection is worth one point.

# **AI-102 [Exam Dumps](https://www.braindump2go.com/ai-102.html) AI-102 [Exam Questions](https://www.braindump2go.com/ai-102.html) AI-102 [PDF Dumps](https://www.braindump2go.com/ai-102.html) AI-102 [VCE Dumps](https://www.braindump2go.com/ai-102.html)**

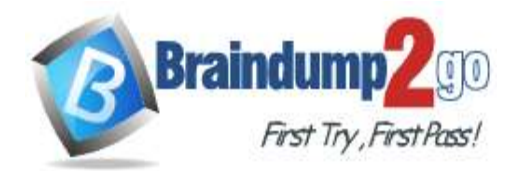

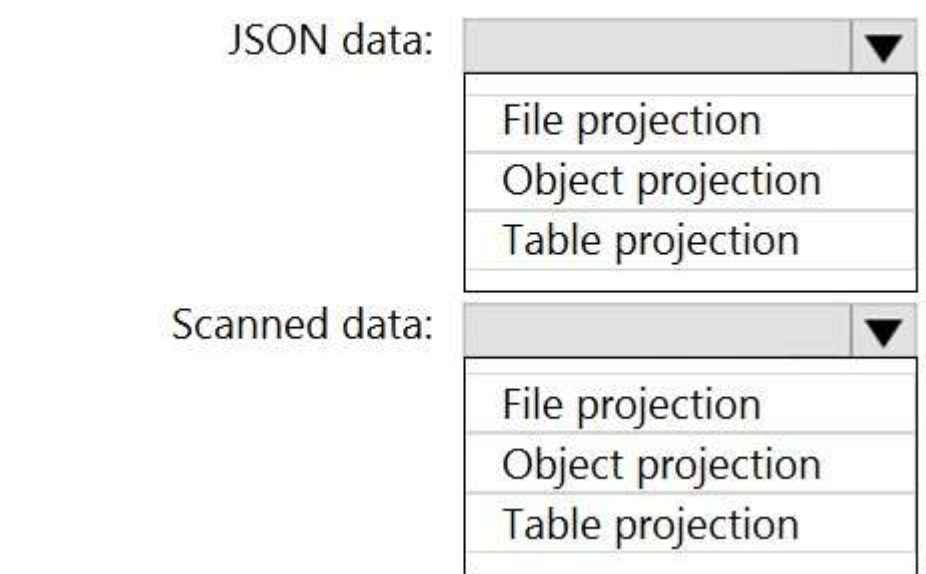

### **Answer:**

# **Answer Area**

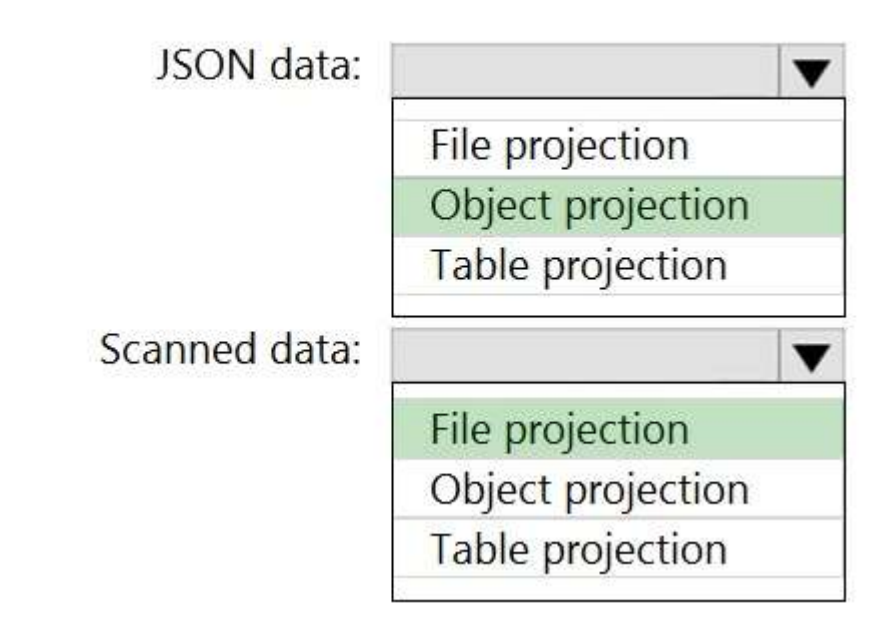

### **Explanation:**

Box 1: Object projection

Object projections are JSON representations of the enrichment tree that can be sourced from any node. Box 2: File projection

File projections are similar to object projections and only act on the normalized\_images collection. Reference:

https://docs.microsoft.com/en-us/azure/search/knowledge-store-projection-overview

### **QUESTION 57**

Hotspot Question You are building an Azure Cognitive Search custom skill.

**AI-102 [Exam Dumps](https://www.braindump2go.com/ai-102.html) AI-102 [Exam Questions](https://www.braindump2go.com/ai-102.html) AI-102 [PDF Dumps](https://www.braindump2go.com/ai-102.html) AI-102 [VCE Dumps](https://www.braindump2go.com/ai-102.html)**

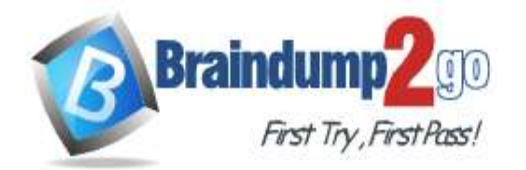

 $\ddot{\phantom{a}}$ 

路

**[One Time!](https://www.braindump2go.com/)**

You have the following custom skill schema definition.

```
\mathcal{F}"@odata.type": "#Microsoft.Skills.Custom.WebApiSkill",
   "description": "My custom skill description",
   "uri": "https://contoso-webskill.azurewebsites.net/api/process",
   "context": "/document/organizations/*",
   "inputs": [
     \mathcal{L}"name": "companyName",
        "source": "/document/organizations/*"
     \mathcal{E}\cdot"outputs": [
     \{"name": "companyDescription",
     \mathcal{Y}1
}
```
For each of the following statements, select Yes if the statement. Otherwise, select No. NOTE: Each correct selection is worth one point.

**BALLARD** 

**Answer Area** 

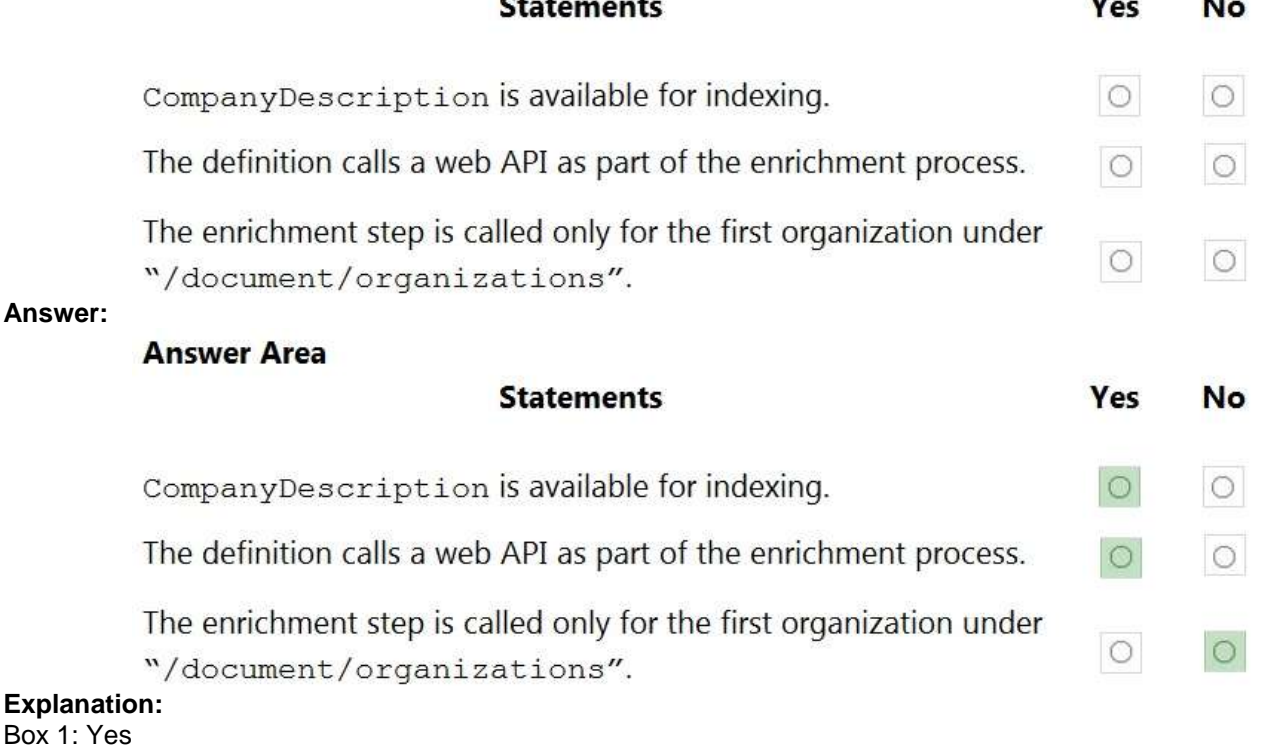

Once you have defined a skillset, you must map the output fields of any skill that directly contributes values to a given field in your search index.

Box 2: Yes

The definition is a custom skill that calls a web API as part of the enrichment process.

Box 3: No

For each organization identified by entity recognition, this skill calls a web API to find the description of that organization.

Reference:

https://docs.microsoft.com/en-us/azure/search/cognitive-search-output-field-mapping

### **QUESTION 58**

# **AI-102 [Exam Dumps](https://www.braindump2go.com/ai-102.html) AI-102 [Exam Questions](https://www.braindump2go.com/ai-102.html) AI-102 [PDF Dumps](https://www.braindump2go.com/ai-102.html) AI-102 [VCE Dumps](https://www.braindump2go.com/ai-102.html)**

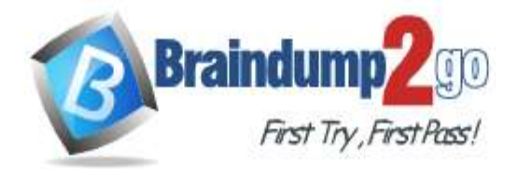

**[One Time!](https://www.braindump2go.com/)**

Drag and Drop Question

You plan to build a chatbot to support task tracking.

You create a Language Understanding service named lu1.

You need to build a Language Understanding model to integrate into the chatbot. The solution must minimize development time to build the model.

Which four actions should you perform in sequence? To answer, move the appropriate actions from the list of actions to the answer area and arrange them in the correct order. (Choose four.)

### **Actions**

### **Answer Area**

Train the application. Publish the application.

Add a new application.

Add example utterances.

Add the prebuilt domain ToDo.

### **Answer:**

### **Actions**

### **Answer Area**

Add a new application.

Add example utterances.

Train the application.

Publish the application.

Add the prebuilt domain ToDo.

### **Explanation:**

Step 1: Add a new application

Create a new app

1. Sign in to the LUIS portal with the URL of https://www.luis.ai.

- 2. Select Create new app.
- 3. Etc.

Step 2: Add example utterances.

In order to classify an utterance, the intent needs examples of user utterances that should be classified with this intent. Step 3: Train the application

Step 4: Publish the application

In order to receive a LUIS prediction in a chat bot or other client application, you need to publish the app to the prediction endpoint.

Reference:

https://docs.microsoft.com/en-us/azure/cognitive-services/luis/tutorial-intents-only

### **QUESTION 59**

Drag and Drop Question

You are using a Language Understanding service to handle natural language input from the users of a web-based customer agent.

The users report that the agent frequently responds with the following generic response: "Sorry, I don't understand that."

You need to improve the ability of the agent to respond to requests.

**AI-102 [Exam Dumps](https://www.braindump2go.com/ai-102.html) AI-102 [Exam Questions](https://www.braindump2go.com/ai-102.html) AI-102 [PDF Dumps](https://www.braindump2go.com/ai-102.html) AI-102 [VCE Dumps](https://www.braindump2go.com/ai-102.html)**

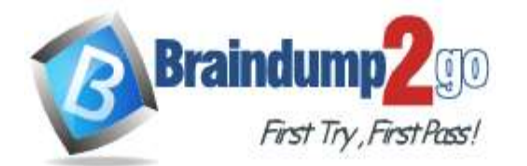

**[One Time!](https://www.braindump2go.com/)**

Which three actions should you perform in sequence? To answer, move the appropriate actions from the list of actions to the answer area and arrange them in the correct order. (Choose three.)

### **Actions**

### **Answer Area**

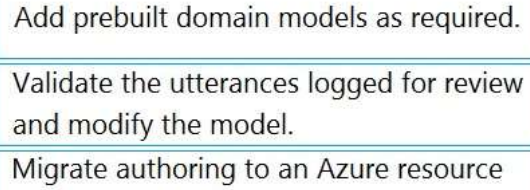

authoring key.

Enable active learning.

Enable log collection by using Log Analytics.

Train and republish the Language Understanding model.

#### **Answer:**

### **Actions**

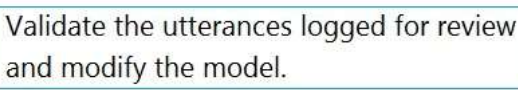

Migrate authoring to an Azure resource authoring key.

**Answer Area** 

Add prebuilt domain models as required.

Enable active learning.

Train and republish the Language Understanding model.

Enable log collection by using Log Analytics.

### **Explanation:**

Step 1: Add prebuilt domain models as required.

Prebuilt models provide domains, intents, utterances, and entities. You can start your app with a prebuilt model or add a relevant model to your app later.

Note: Language Understanding (LUIS) provides prebuilt domains, which are pre-trained models of intents and entities that work together for domains or common categories of client applications.

The prebuilt domains are trained and ready to add to your LUIS app. The intents and entities of a prebuilt domain are fully customizable once you've added them to your app.

Step 2: Enable active learning

To enable active learning, you must log user queries. This is accomplished by calling the endpoint query with the log=true querystring parameter and value.

Step 3: Train and republish the Language Understanding model

The process of reviewing endpoint utterances for correct predictions is called Active learning. Active learning captures endpoint queries and selects user's endpoint utterances that it is unsure of. You review these utterances to select the intent and mark entities for these real-world utterances. Accept these changes into your example utterances then train and publish. LUIS then identifies utterances more accurately. Incorrect Answers:

**AI-102 [Exam Dumps](https://www.braindump2go.com/ai-102.html) AI-102 [Exam Questions](https://www.braindump2go.com/ai-102.html) AI-102 [PDF Dumps](https://www.braindump2go.com/ai-102.html) AI-102 [VCE Dumps](https://www.braindump2go.com/ai-102.html)**

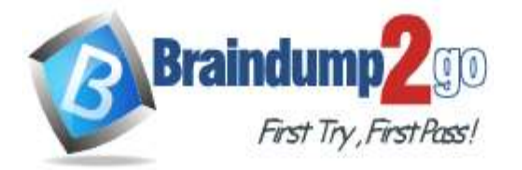

**[One Time!](https://www.braindump2go.com/)**

Enable log collection by using Log Analytics

Application authors can choose to enable logging on the utterances that are sent to a published application. This is not done through Log Analytics.

Reference:

https://docs.microsoft.com/en-us/azure/cognitive-services/luis/luis-how-to-review-endpoint-utterances#log-user-queriesto-enable-active-learning

https://docs.microsoft.com/en-us/azure/cognitive-services/luis/luis-concept-prebuilt-model

### **QUESTION 60**

Hotspot Question

You are building a chatbot by using the Microsoft Bot Framework Composer. You have the dialog design shown in the following exhibit.

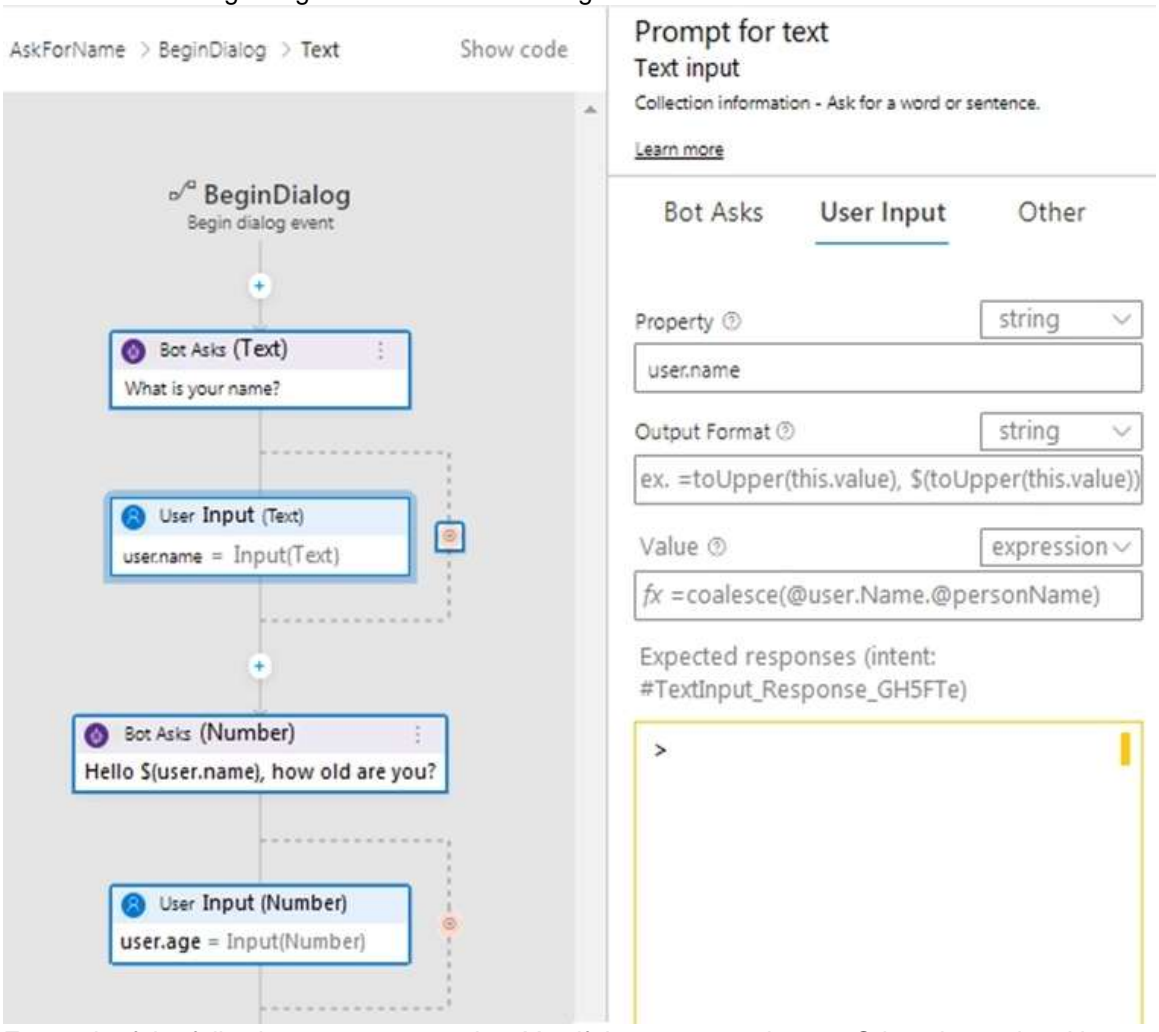

For each of the following statements, select Yes if the statement is true. Otherwise, select No. NOTE: Each correct selection is worth one point.

# **AI-102 [Exam Dumps](https://www.braindump2go.com/ai-102.html) AI-102 [Exam Questions](https://www.braindump2go.com/ai-102.html) AI-102 [PDF Dumps](https://www.braindump2go.com/ai-102.html) AI-102 [VCE Dumps](https://www.braindump2go.com/ai-102.html)**

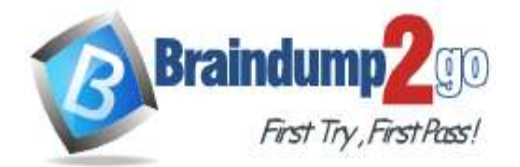

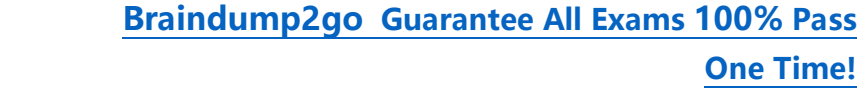

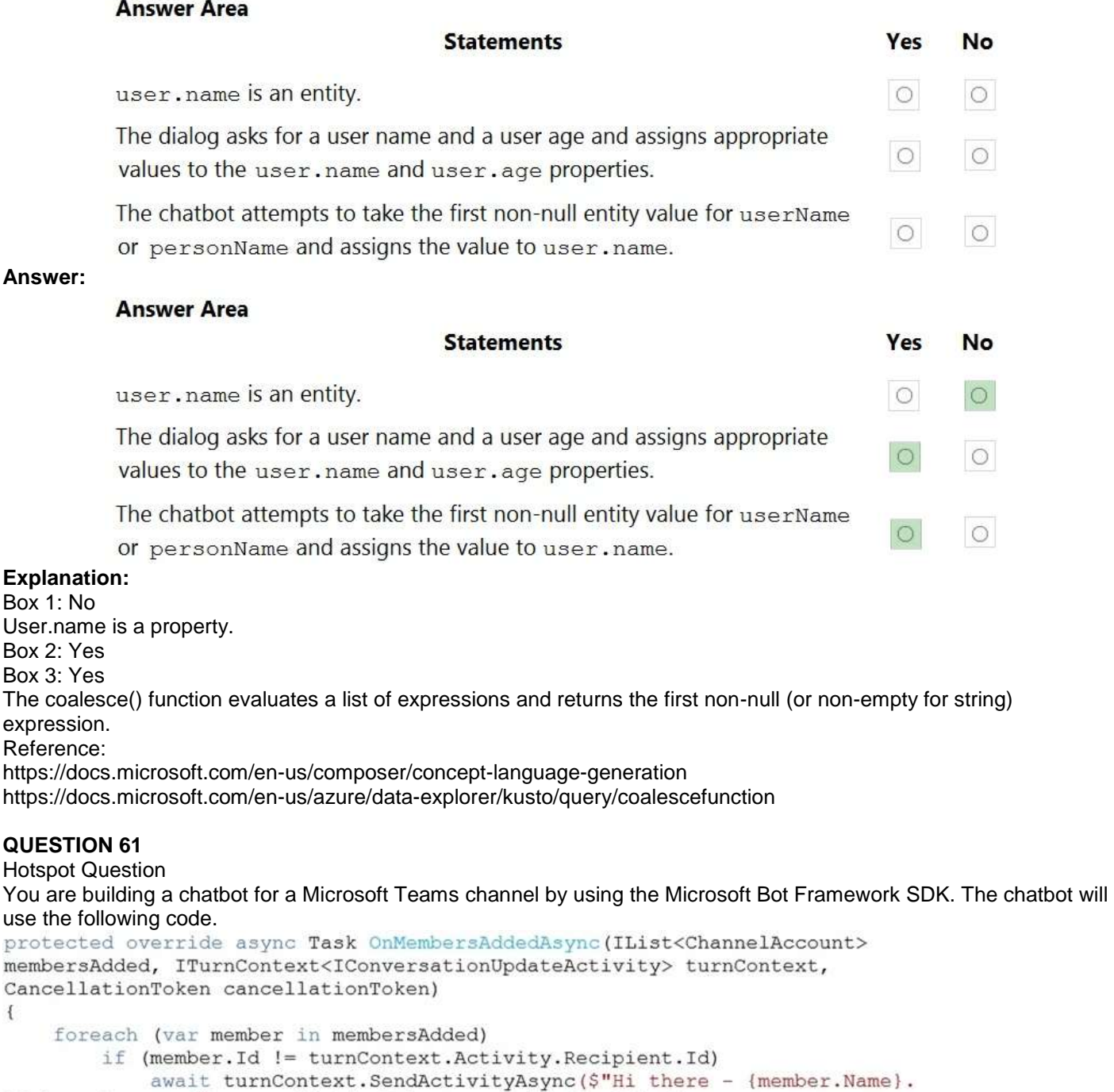

{WelcomeMessage}", cancellationToken: cancellationToken);  $\,$  } For each of the following statements, select Yes if the statement is true. Otherwise, select No.

NOTE: Each correct selection is worth one point.

# **AI-102 [Exam Dumps](https://www.braindump2go.com/ai-102.html) AI-102 [Exam Questions](https://www.braindump2go.com/ai-102.html) AI-102 [PDF Dumps](https://www.braindump2go.com/ai-102.html) AI-102 [VCE Dumps](https://www.braindump2go.com/ai-102.html)**

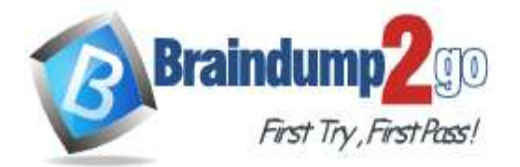

# **Braindump2go [Guarantee All Exams](https://www.braindump2go.com/) 100% Pass**

**[One Time!](https://www.braindump2go.com/)**

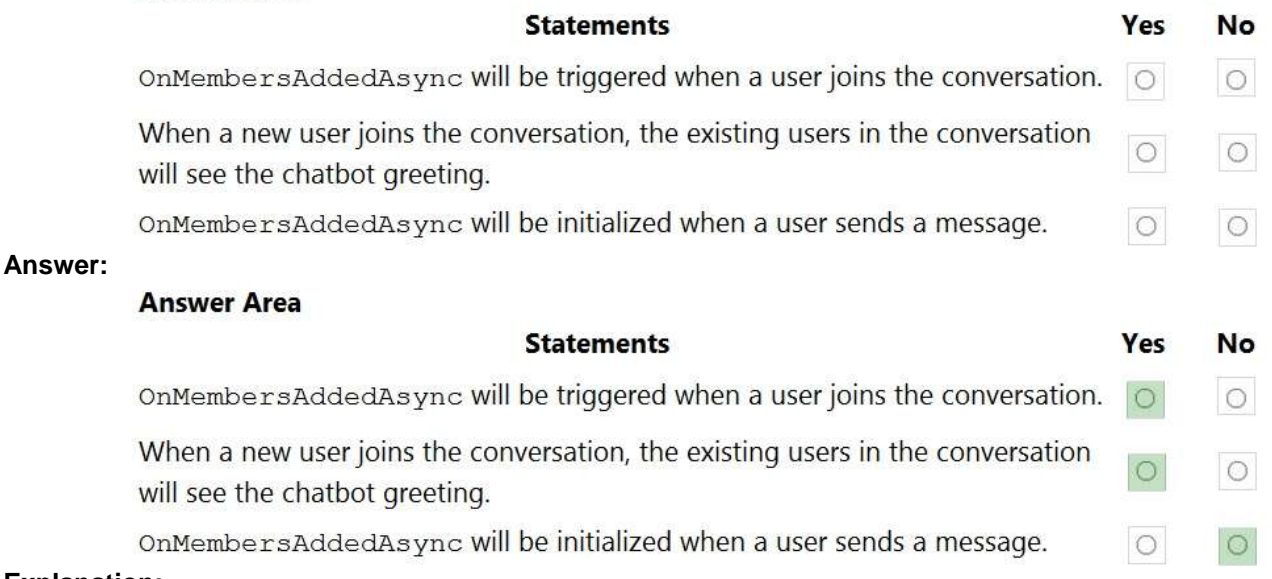

#### **Explanation:**

Box 1: Yes

The ActivityHandler.OnMembersAddedAsync method overrides this in a derived class to provide logic for when members other than the bot join the conversation, such as your bot's welcome logic.

Box 2: Yes

membersAdded is a list of all the members added to the conversation, as described by the conversation update activity. Box 3: No

Reference:

https://docs.microsoft.com/en-

us/dotnet/api/microsoft.bot.builder.activityhandler.onmembersaddedasync?view=botbuilder-dotnet-stable

### **QUESTION 62**

Hotspot Question

You are reviewing the design of a chatbot. The chatbot includes a language generation file that contains the following fragment.

# Greet(user)

- \${Greeting()}, \${user.name}

For each of the following statements, select Yes if the statement is true. Otherwise, select No. NOTE: Each correct selection is worth one point.

### **Answer Area**

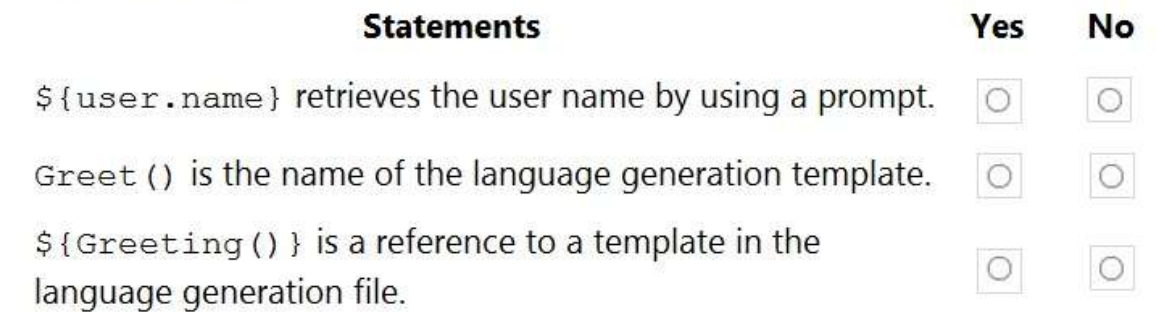

### **Answer:**

**AI-102 [Exam Dumps](https://www.braindump2go.com/ai-102.html) AI-102 [Exam Questions](https://www.braindump2go.com/ai-102.html) AI-102 [PDF Dumps](https://www.braindump2go.com/ai-102.html) AI-102 [VCE Dumps](https://www.braindump2go.com/ai-102.html)**

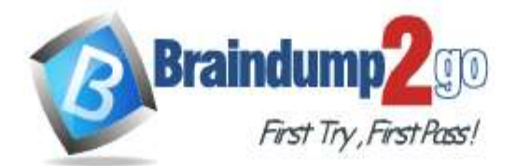

**CONTRACTOR** 

**Answer Area** 

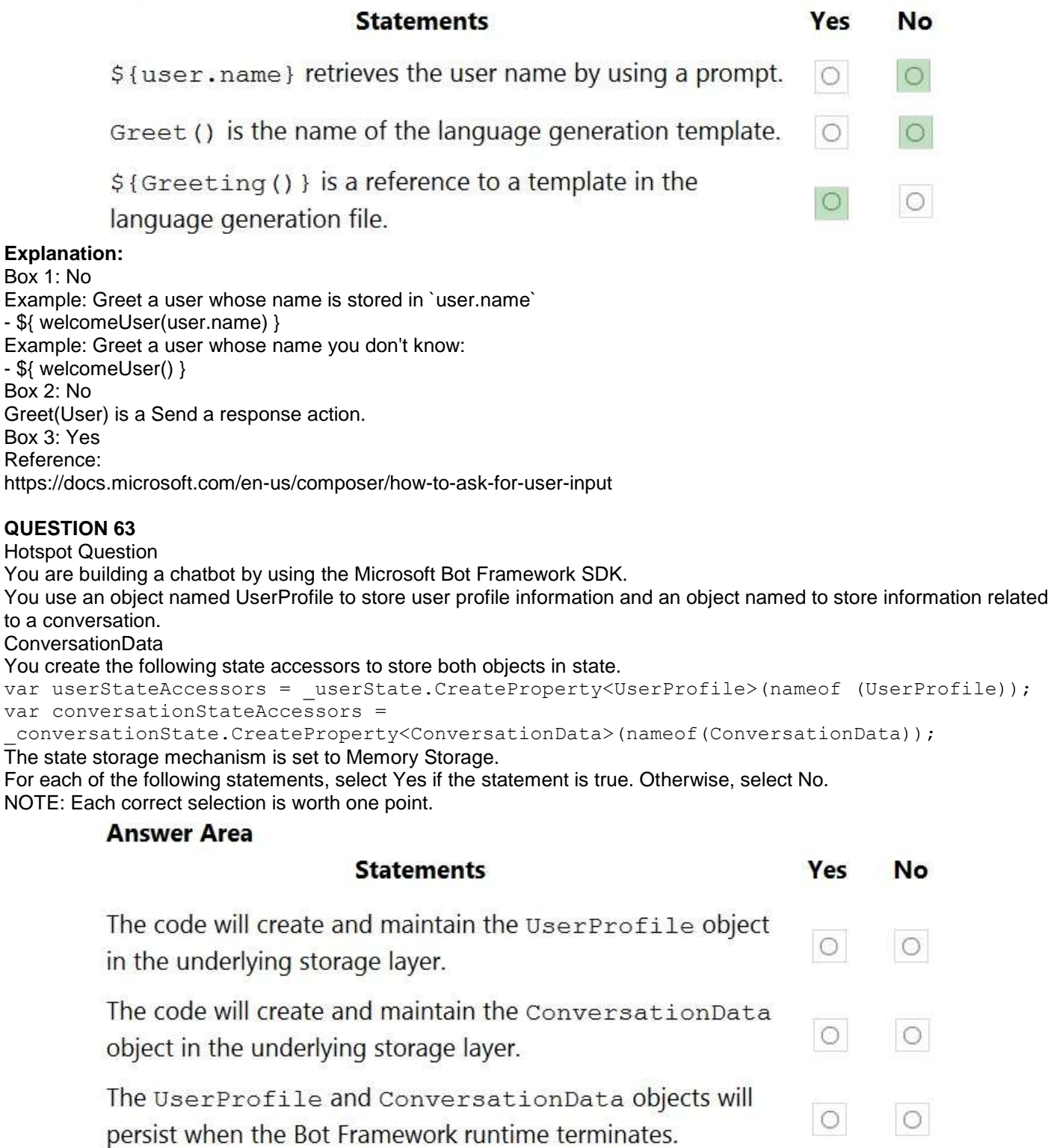

**Answer:** 

# **AI-102 [Exam Dumps](https://www.braindump2go.com/ai-102.html) AI-102 [Exam Questions](https://www.braindump2go.com/ai-102.html) AI-102 [PDF Dumps](https://www.braindump2go.com/ai-102.html) AI-102 [VCE Dumps](https://www.braindump2go.com/ai-102.html)**

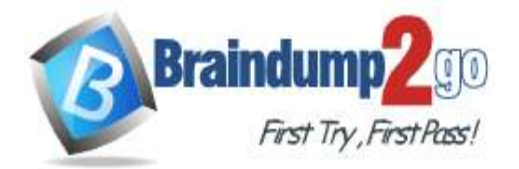

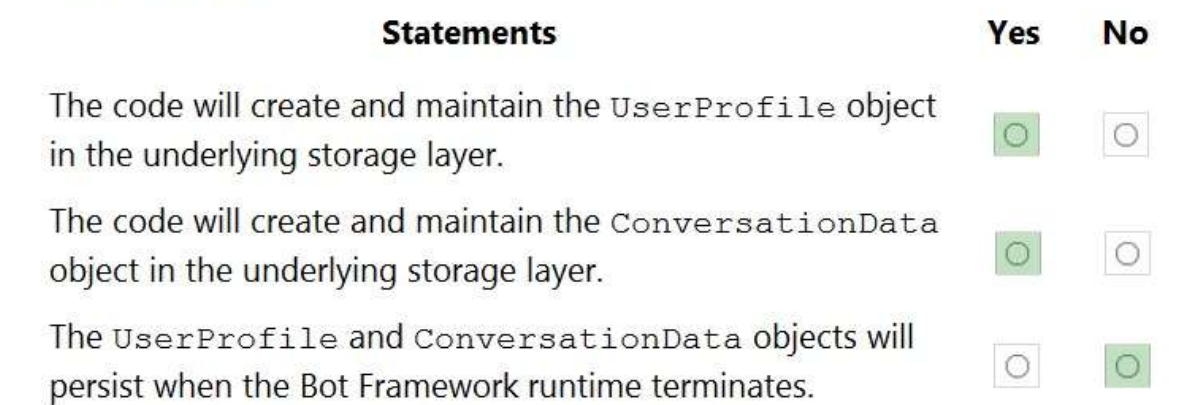

### **Explanation:**

Box 1: Yes You create property accessors using the CreateProperty method that provides a handle to the BotState object. Each state property accessor allows you to get or set the value of the associated state property. Box 2: Yes Box 3: No Before you exit the turn handler, you use the state management objects' SaveChangesAsync() method to write all state changes back to storage. Reference: https://docs.microsoft.com/en-us/azure/bot-service/bot-builder-howto-v4-state

### **QUESTION 64**

Hotspot Question You are building a chatbot that will provide information to users as shown in the following exhibit.

# **AI-102 [Exam Dumps](https://www.braindump2go.com/ai-102.html) AI-102 [Exam Questions](https://www.braindump2go.com/ai-102.html) AI-102 [PDF Dumps](https://www.braindump2go.com/ai-102.html) AI-102 [VCE Dumps](https://www.braindump2go.com/ai-102.html)**

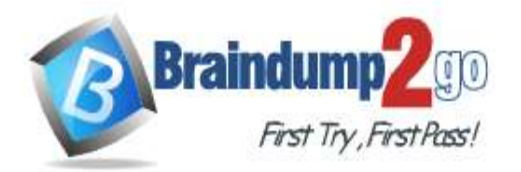

**Passengers** Sarah Hum Jeremy Goldberg Evan Litvak

# 2 Stops Tue, May 30, 2017 10:25 PM

San Francisco Amsterdam

**SFO AMS** 

# **SFO AMS**

San Francisco

Amsterdam

Non-Stop Fri, Jun 2, 2017 11:55 PM

San Francisco Amsterdam

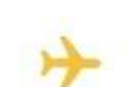

San Francisco Amsterdam

**SFO AMS** 

**SFO AMS** 

Total

\$4,032.54

Use the drop-down menus to select the answer choice that completes each statement based on the information presented in the graphic. NOTE: Each correct selection is worth one point.

**AI-102 [Exam Dumps](https://www.braindump2go.com/ai-102.html) AI-102 [Exam Questions](https://www.braindump2go.com/ai-102.html) AI-102 [PDF Dumps](https://www.braindump2go.com/ai-102.html) AI-102 [VCE Dumps](https://www.braindump2go.com/ai-102.html)**

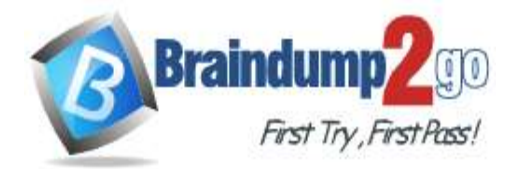

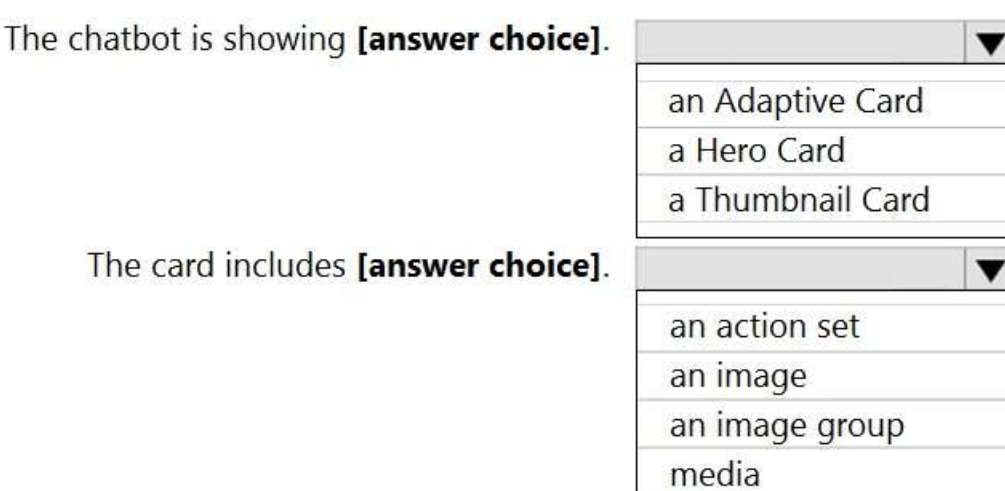

**Answer:** 

### **Answer Area**

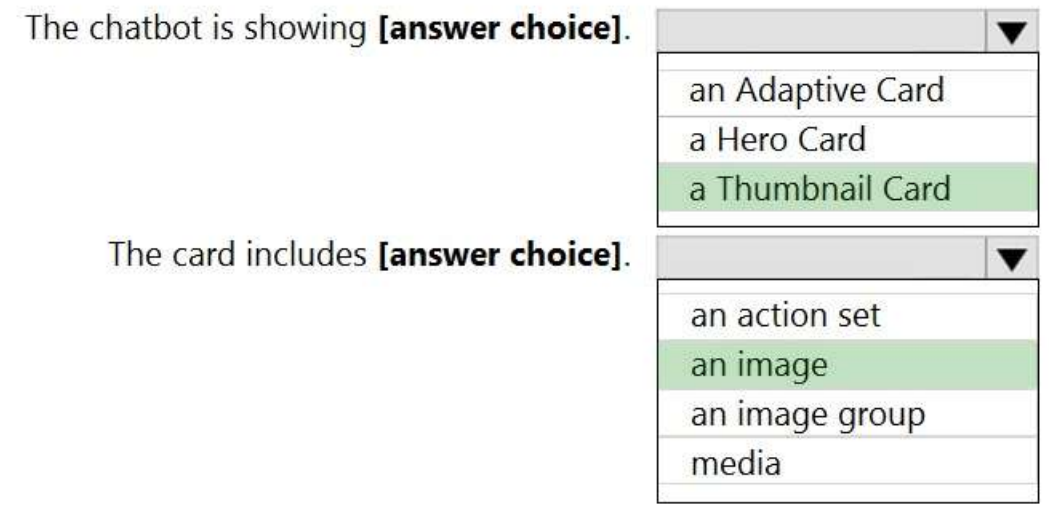

### **Explanation:**

Box 1: A Thumbnail card

A Thumbnail card typically contains a single thumbnail image, some short text, and one or more buttons. Incorrect Answers:

an Adaptive card is highly customizable card that can contain any combination of text, speech, images, buttons, and input fields.

a Hero card typically contains a single large image, one or more buttons, and a small amount of text. Box 2: an image

Reference:

https://docs.microsoft.com/en-us/microsoftteams/platform/task-modules-and-cards/cards/cards-reference

### **QUESTION 65 Case Study - Wide World Importers Overview**

### **Existing Environment**

A company named Wide World Importers is developing an e-commerce platform.

You are working with a solutions architect to design and implement the features of the e-commerce platform. The platform will use microservices and a serverless environment built on Azure.

# Wide World Importers has a customer base that includes English, Spanish, and Portuguese speakers.

**AI-102 [Exam Dumps](https://www.braindump2go.com/ai-102.html) AI-102 [Exam Questions](https://www.braindump2go.com/ai-102.html) AI-102 [PDF Dumps](https://www.braindump2go.com/ai-102.html) AI-102 [VCE Dumps](https://www.braindump2go.com/ai-102.html)**

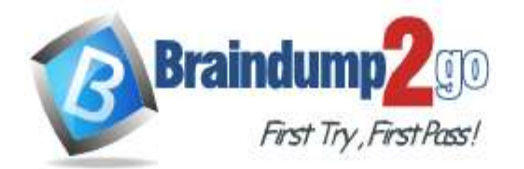

### **Applications**

Wide World Importers has an App Service plan that contains the web apps shown in the following table.

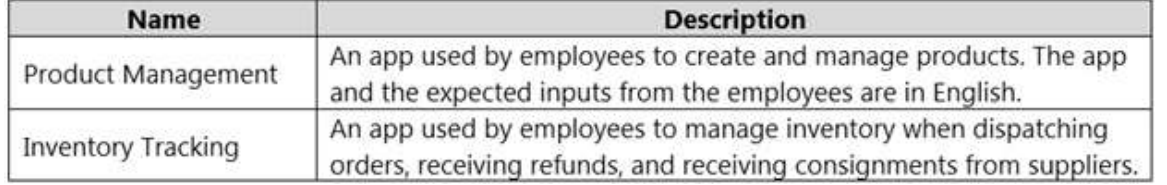

### **Azure Resources**

You have the following resources:

. An Azure Active Directory (Azure AD) tenant

- The tenant supports internal authentication.
- All employees belong to a group named AllUsers.
- Senior managers belong to a group named LeadershipTeam.
- An Azure Functions resource

- A function app posts to Azure Event Grid when stock levels of a product change between OK, Low Stock, and Out of Stock. The function app uses the Azure Cosmos DB change feed.

- An Azure Cosmos DB account
- The account uses the Core (SQL) API.
- The account stores data for the Product Management app and the Inventory Tracking app.
- An Azure Storage account
- The account contains blob containers for assets related to products.
- The assets include images, videos, and PDFs.
- An Azure Cognitive Services resource named wwics
- A Video Indexer resource named wwivi

### **Requirements**

### **Business Goals**

Wide World Importers wants to leverage AI technologies to differentiate itself from its competitors.

#### **Planned Changes**

Wide World Importers plans to start the following projects:

A product creation project: Help employees create accessible and multilingual product entries, while expediting product entry creation.

A smart e-commerce project: Implement an Azure Cognitive Search solution to display products for customers to browse.

A shopping on-the-go project: Build a chatbot that can be integrated into smart speakers to support customers. **Business Requirements**

Wide World Importers identifies the following business requirements for all the projects:

- Provide a multilingual customer experience that supports English, Spanish, and Portuguese.
- Whenever possible, scale based on transaction volumes to ensure consistent performance.
- Minimize costs.

### **Governance and Security Requirements**

Wide World Importers identifies the following governance and security requirements:

- Data storage and processing must occur in datacenters located in the United States.
- Azure Cognitive Services must be inaccessible directly from the internet.

#### **Accessibility Requirements**

Wide World Importers identifies the following accessibility requirements:

- All images must have relevant alt text.
- All videos must have transcripts that are associated to the video and included in product descriptions.

Product descriptions, transcripts, and all text must be available in English, Spanish, and Portuguese.

### **Product Creation Requirements**

Wide World Importers identifies the following requirements for improving the Product Management app:

- Minimize how long it takes for employees to create products and add assets.
- Remove the need for manual translations.

### **Smart E-Commerce Requirements**

Wide World Importers identifies the following requirements for the smart e-commerce project:

# **AI-102 [Exam Dumps](https://www.braindump2go.com/ai-102.html) AI-102 [Exam Questions](https://www.braindump2go.com/ai-102.html) AI-102 [PDF Dumps](https://www.braindump2go.com/ai-102.html) AI-102 [VCE Dumps](https://www.braindump2go.com/ai-102.html)**

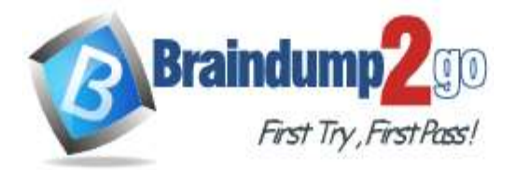

```
One Time!
```
Ensure that the Cognitive Search solution meets a Service Level Agreement (SLA) of 99.9% availability for searches and index writes.

Provide users with the ability to search insight gained from the images, manuals, and videos associated with the products.

- Support autocompletion and autosuggestion based on all product name variants.
- Store all raw insight data that was generated, so the data can be processed later.
- Update the stock level field in the product index immediately upon changes.
- Update the product index hourly.

### **Shopping On-the-Go Requirements**

Wide World Importers identifies the following requirements for the shopping on-the-go chatbot:

Answer common questions.

- Support interactions in English, Spanish, and Portuguese.
- Replace an existing FAQ process so that all Q&A is managed from a central location.
- Provide all employees with the ability to edit Q&As. Only senior managers must be able to publish updates.

Support purchases by providing information about relevant products to customers. Product displays must include images and warnings when stock levels are low or out of stock.

### **Product JSON Sample**

You have the following JSON sample for a product.

```
€
    "sku": "b1",
    "name" :"en": "Bicycle",
        "es": "Bicicleta",
        "pt": "Bicicleta"
    },
    "stocklevel": "Out of Stock",
    "description": {
        "en": "Bicycle",
        "es": "Bicicleta",
        "pt": "Bicicleta"
    \},
    "image":
{"uri": "https://upload.worldwideimporters.org/bicycle.jpg",
            "alttext": {
                 "en": "Bicycle",
                 "es": "Bicicleta"
                 "pt": "Bicicleta"
        \mathcal{E}},
    "createdUtc": "2020-02-14T06:08:39Z",
    "language": "en"
```
### $\mathcal{Y}$

Hotspot Question

You need to develop code to upload images for the product creation project. The solution must meet the accessibility requirements.

How should you complete the code? To answer, select the appropriate options in the answer area. NOTE: Each correct selection is worth one point.

# **AI-102 [Exam Dumps](https://www.braindump2go.com/ai-102.html) AI-102 [Exam Questions](https://www.braindump2go.com/ai-102.html) AI-102 [PDF Dumps](https://www.braindump2go.com/ai-102.html) AI-102 [VCE Dumps](https://www.braindump2go.com/ai-102.html)**

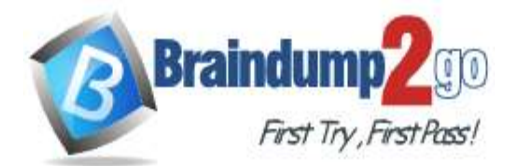

**[One Time!](https://www.braindump2go.com/)**

image)

#### **Answer Area**

pub  $\{$ 

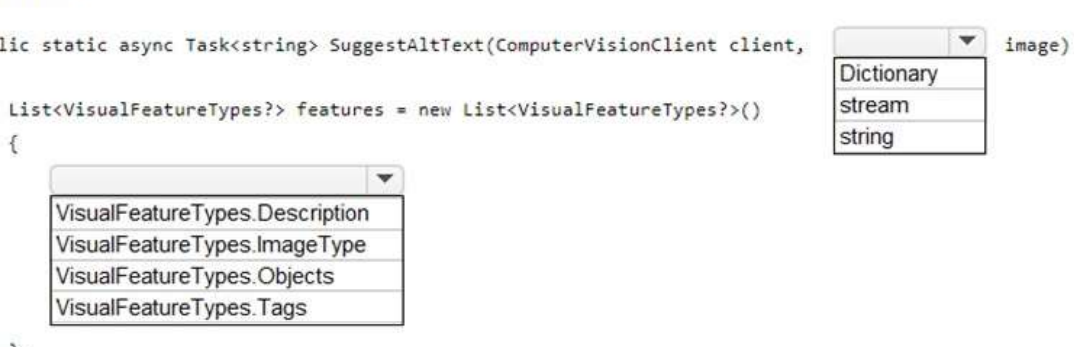

 $\}$ ;

ImageAnalysis results = await client.AnalyzeImageAsync(image, features);

| var c = results.Brands.DetectedBrands $[0]$<br>var c = results.Description.Captions $[0]$ |  |
|-------------------------------------------------------------------------------------------|--|
|                                                                                           |  |
| var c = results.Metadata[0]                                                               |  |
| var c = results.Objects[0]                                                                |  |

if(c.Confidence>0.5) return(c.Text);

### **Answer:**

#### **Answer Area**

 $\overline{3}$ 

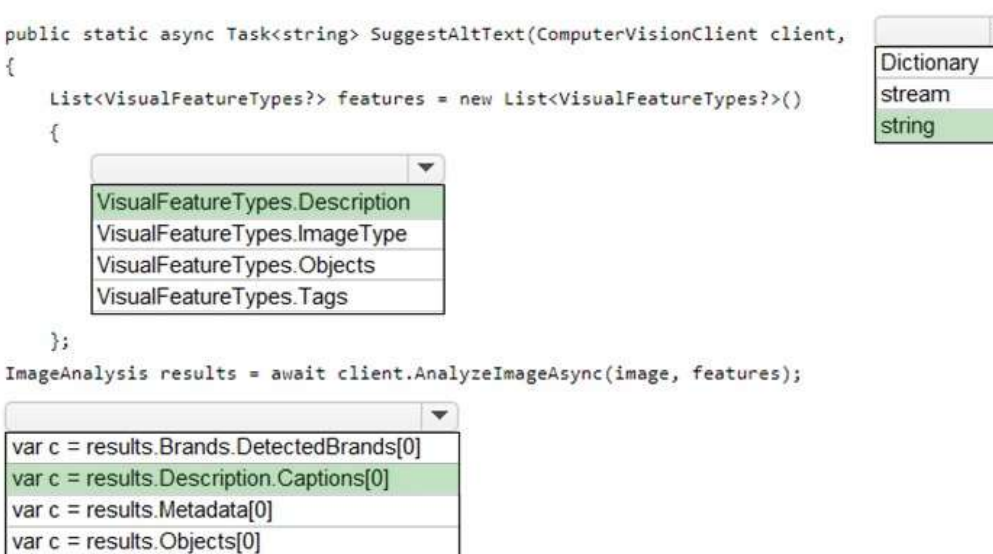

if(c.Confidence>0.5) return(c.Text);

```
Ï
```
#### **QUESTION 66**

A customer uses Azure Cognitive Search.

The customer plans to enable a server-side encryption and use customer-managed keys (CMK) stored in Azure. What are three implications of the planned change? Each correct answer presents a complete solution. NOTE: Each correct selection is worth one point.

- A. The index size will increase.
- B. Query times will increase.

### **AI-102 [Exam Dumps](https://www.braindump2go.com/ai-102.html) AI-102 [Exam Questions](https://www.braindump2go.com/ai-102.html) AI-102 [PDF Dumps](https://www.braindump2go.com/ai-102.html) AI-102 [VCE Dumps](https://www.braindump2go.com/ai-102.html)**

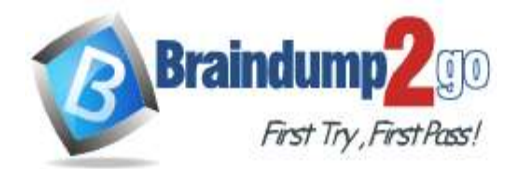

- C. A self-signed X.509 certificate is required.
- D. The index size will decrease.
- E. Query times will decrease.
- F. Azure Key Vault is required.

### **Answer:** ABE

**Explanation:**

https://docs.microsoft.com/en-us/azure/search/search-security-overview

### **QUESTION 67**

You are developing a new sales system that will process the video and text from a public-facing website. You plan to notify users that their data has been processed by the sales system. Which responsible AI principle does this help meet?

- A. transparency
- B. fairness
- C. inclusiveness
- D. reliability and safety

### **Answer:** D

**Explanation:**

https://docs.microsoft.com/en-us/azure/cloud-adoption-framework/strategy/responsible-ai

### **QUESTION 68**

**Note: This question is part of a series of questions that present the same scenario. Each question in the series contains a unique solution that might meet the stated goals. Some question sets might have more than one correct solution, while others might not have a correct solution.**

**After you answer a question in this section, you will NOT be able to return to it. As a result, these questions will not appear in the review screen.**

You create a web app named app1 that runs on an Azure virtual machine named vm1. Vm1 is on an Azure virtual network named vnet1.

You plan to create a new Azure Cognitive Search service named service1.

You need to ensure that app1 can connect directly to service1 without routing traffic over the public internet. Solution: You deploy service1 and a public endpoint to a new virtual network, and you configure Azure Private Link. Does this meet the goal?

- A. Yes
- B. No

**Answer:** A

**Explanation:**

https://docs.microsoft.com/en-us/azure/private-link/private-link-overview

#### **QUESTION 69**

**Note: This question is part of a series of questions that present the same scenario. Each question in the series contains a unique solution that might meet the stated goals. Some question sets might have more than one correct solution, while others might not have a correct solution.**

**After you answer a question in this section, you will NOT be able to return to it. As a result, these questions will not appear in the review screen.**

You create a web app named app1 that runs on an Azure virtual machine named vm1. Vm1 is on an Azure virtual network named vnet1.

You plan to create a new Azure Cognitive Search service named service 1.

You need to ensure that app1 can connect directly to service1 without routing traffic over the public internet.

Solution: You deploy service1 and a public endpoint, and you configure an IP firewall rule.

Does this meet the goal?

# **AI-102 [Exam Dumps](https://www.braindump2go.com/ai-102.html) AI-102 [Exam Questions](https://www.braindump2go.com/ai-102.html) AI-102 [PDF Dumps](https://www.braindump2go.com/ai-102.html) AI-102 [VCE Dumps](https://www.braindump2go.com/ai-102.html)**

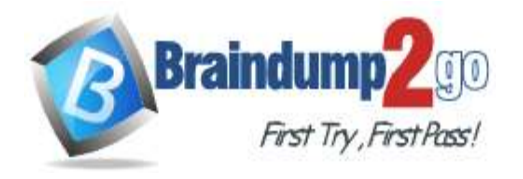

A. Yes B. No

**Answer:** B **Explanation:** https://docs.microsoft.com/en-us/azure/private-link/private-link-overview

**AI-102 [Exam Dumps](https://www.braindump2go.com/ai-102.html) AI-102 [Exam Questions](https://www.braindump2go.com/ai-102.html) AI-102 [PDF Dumps](https://www.braindump2go.com/ai-102.html) AI-102 [VCE Dumps](https://www.braindump2go.com/ai-102.html)**